# 7-segment 구동

### Department of Embedded IT Busan University of Foreign Studies

## **Contents**

1. 7-Segment 2. 7-Segment Array 3. 한 개의 7-Segment 실습 4. 7-Segment Array 실습 5. 0000~9999 숫자 디스플레이 실습

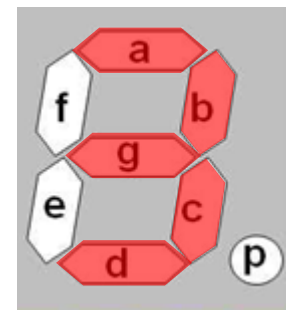

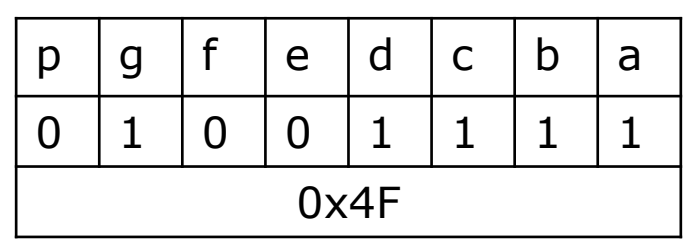

- 7- Segment는 일정 개수 이상의 LED를 사용하여 숫자 및 영문자를 표시할 수 있는 표시장치
- 보통 7-Segment LED 라고 하기도 하는데, 이는 FND의 한 종류임

### 1. 7-Segment

- 7-Segment의 종류는 공통(Common) 단자에 인가되는 전원에 따라서 Common Anode(+공통)과 Common Cathode(-공통)으로 분류
- Anode(+공통)형 : 공통 단자에 VCC(+5V)를 연결하고 입력 단자에 0V를 인가하 였을 때 해당하는 LED에 램프가 들어오는 것
- Cathode(-공통)형 : 공통단자에 접지(0V)를 연결하고 입력단자에 +5V를 인가하 였을 때, 해당하는 LED에 램프가 들어오는 것

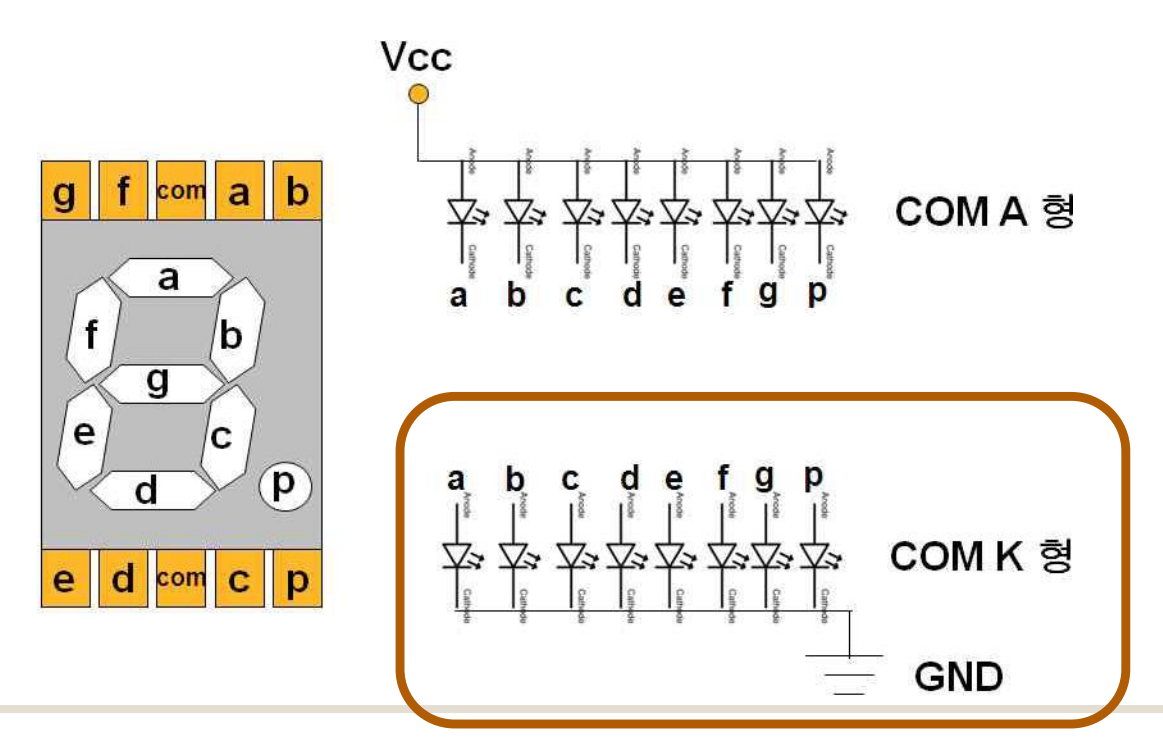

### 1. 7-Segment

#### ◆ 각 숫자에 해당하는 7세그먼트 표시 장치

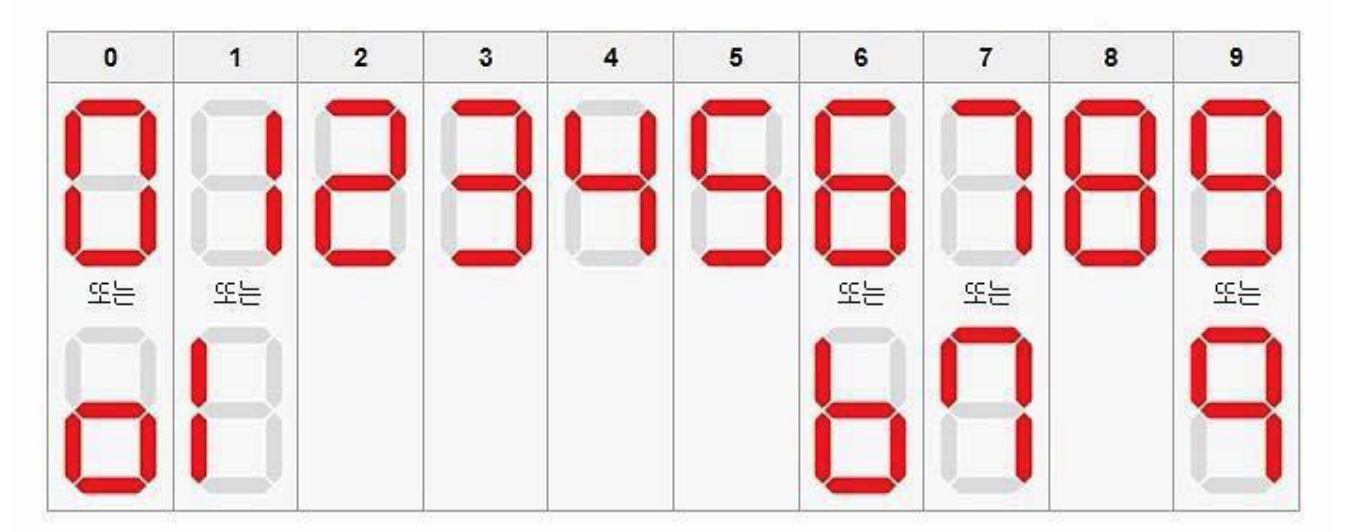

array 형태의 7-Segment

- 숫자를 표시하는 방법은 단일 7-Segment와 동일하나 array형태의 7-Segment는 숫자를 표시할 7-Segment의 위치 지정이 필요
- 원하는 숫자를 표시하기 위해서는 우선 7-Segment의 위치를 지정하고 원하는 숫자의 data를 각 핀에 입력

### 1. 7-Segment

7-Segment LED에 16진수를 표현하기 위한 데이터 값

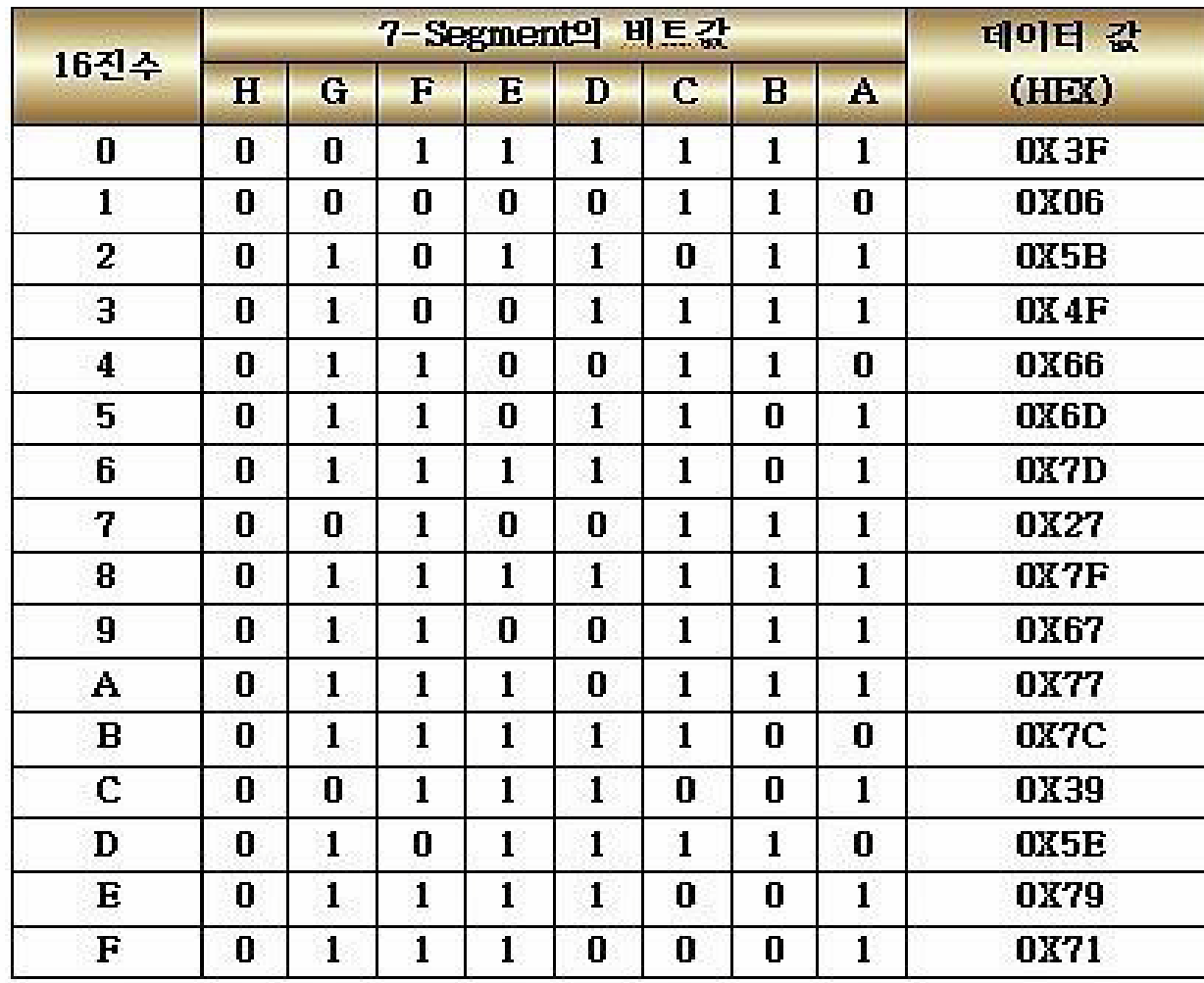

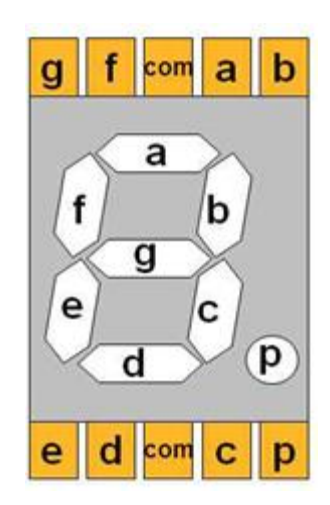

#### Common-Cathode 타입의 array 7-Segment 모듈

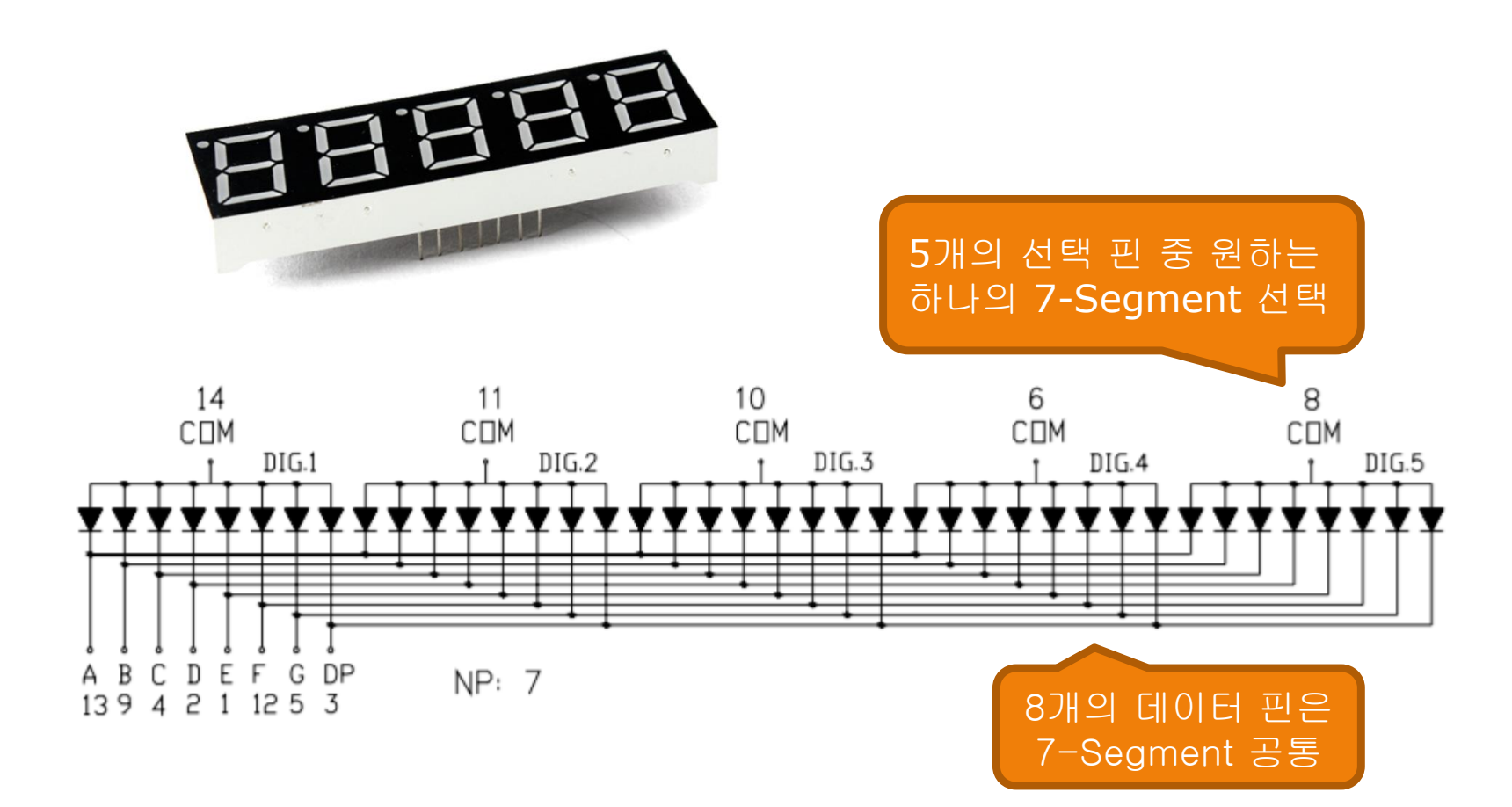

- ◆ 7-Segment 모듈의 제어 방법은 Common Cathode 타입의 Array 형태의 모듈이 므로 우선 FND\_SEL 포트에 하나의 FND를 선택하여 LOW를 인가
- ❖ 숫자나 문자를 표시하기 위한 FND\_DB 포트에 HIGH/LOW를 인가하면 선택된 FND에 원하는 숫자나 문자 표시

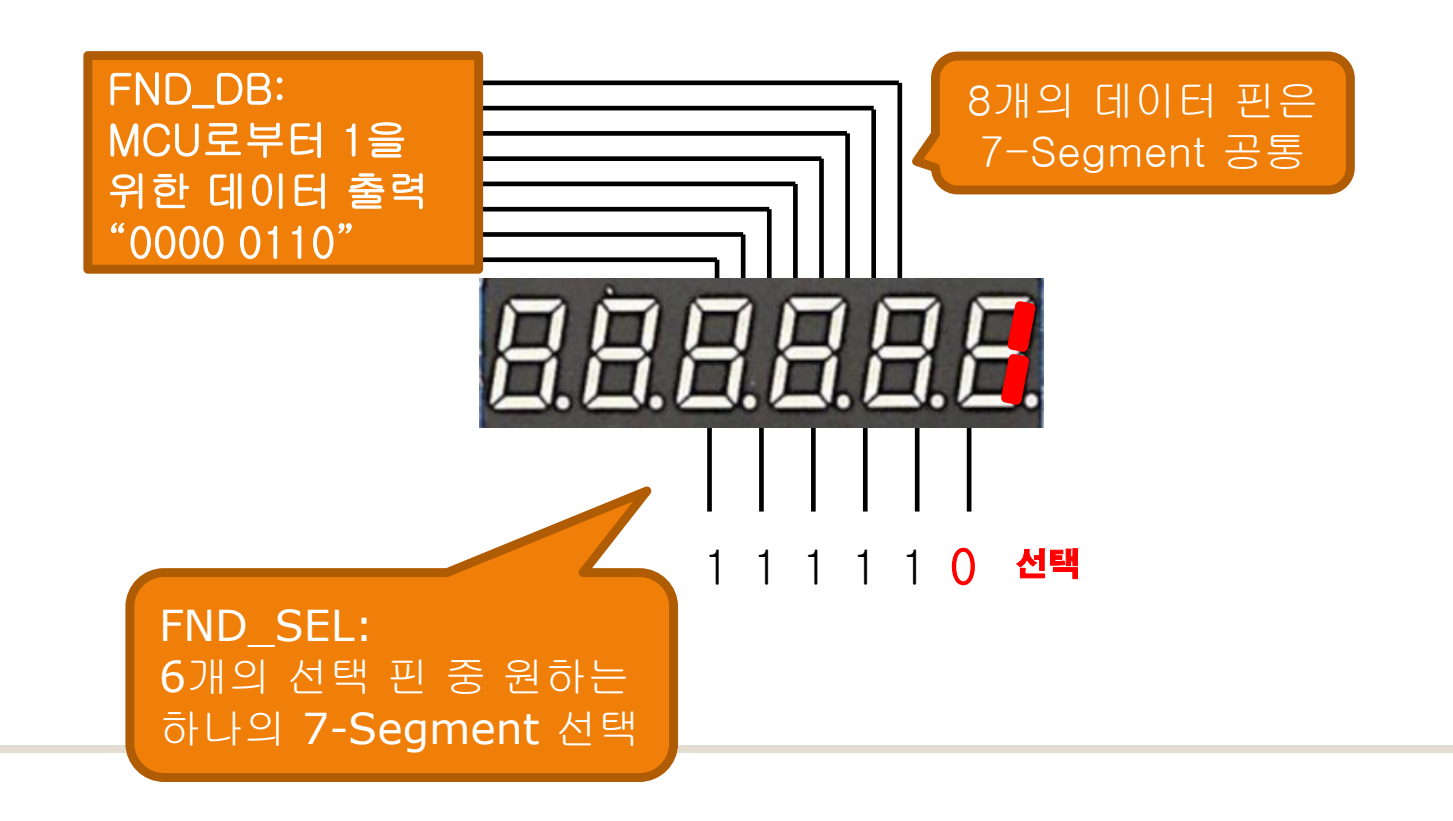

Common-Cathode 타입의 array 7-Segment 모듈

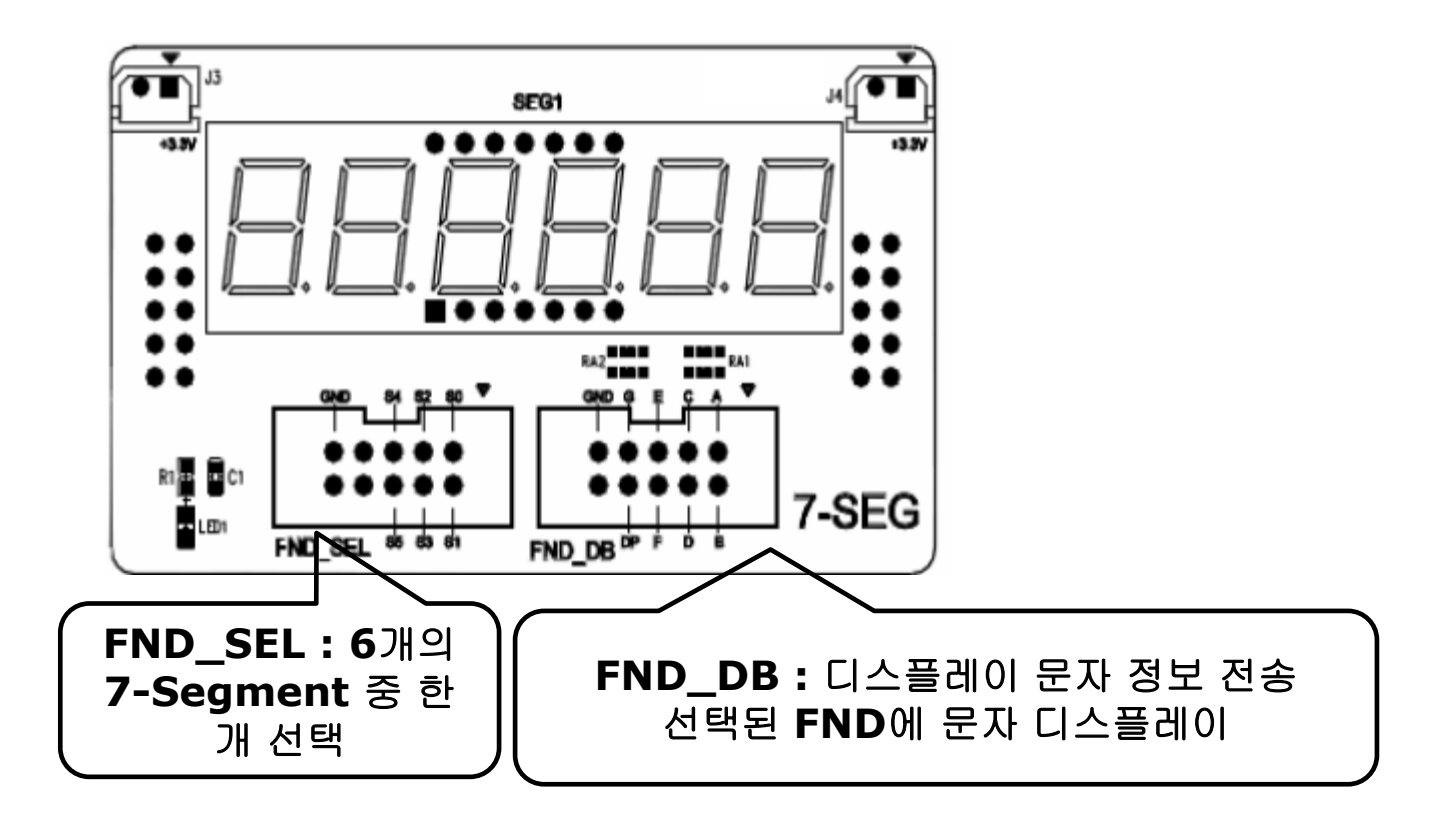

### 3. 한 개의 7-Segment 실습

#### 한 개의 7-Segment(FND) 모듈에 데이터를 나타내기 위한 핀 연결

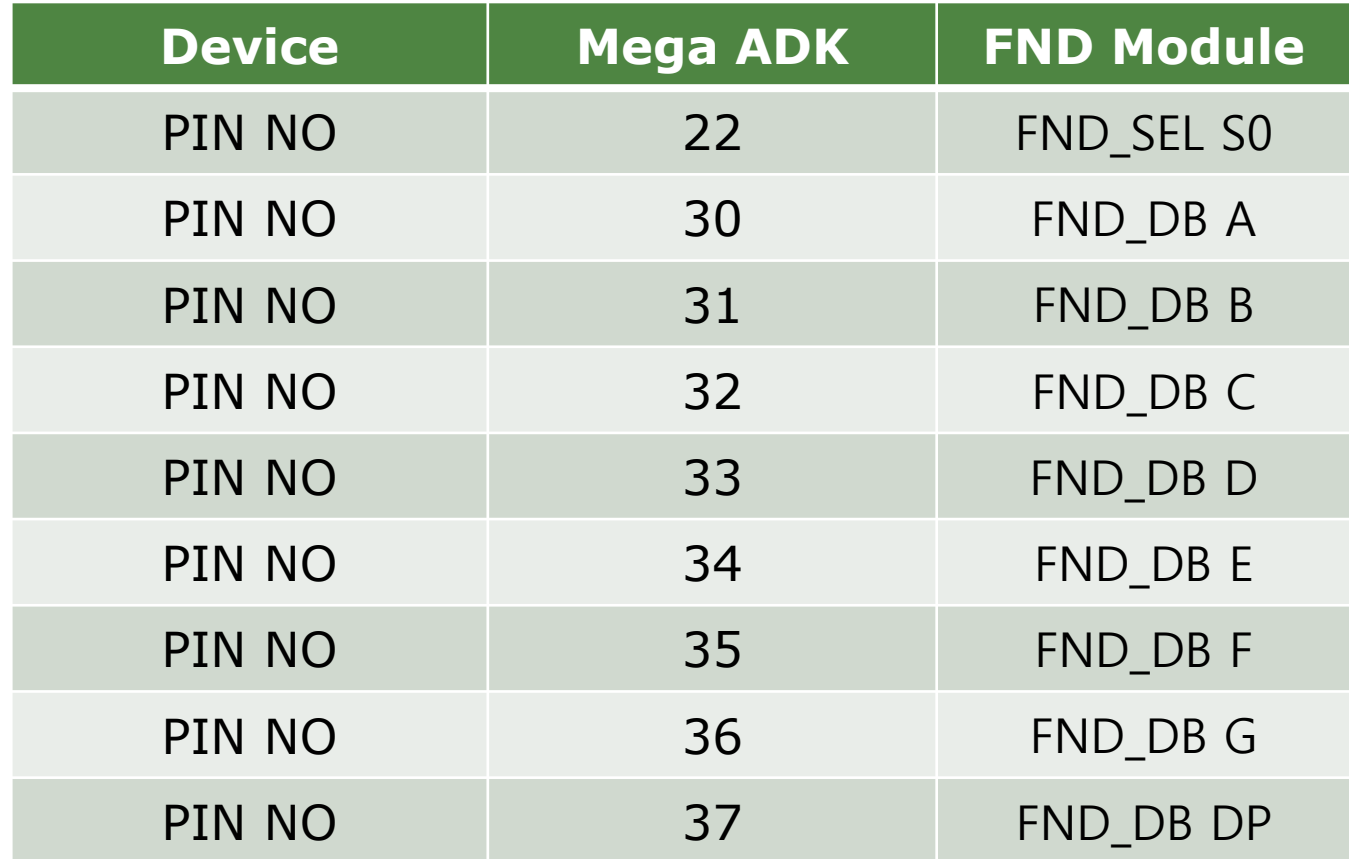

### 3. 한 개의 7-Segment 실습

```
int segpin[8] = {30,31,32,33,34,35,36,37}; //데이터 핀을 배열로 정의 
Int FND_SEL=22; // S0 선택신호
int data[8] = {0,1,1,0,0,0,0,0}; //'1'을 표시하기 위한 비트 데이터
```

```
void setup(){ 
        for(int i = 0; i < 8; i + 1) {
                pinMode(segpin[i], OUTPUT); }
        pinMode(FND_SEL, OUTPUT);
         digitalWrite(FND_SEL,LOW); 
}
```

```
void loop(){ 
          for(int i = 0; i < 8; i + +) {
                     digitalWrite(segpin[i], data[i]);
           }
```
}

```
int \ data[8] = \{ 0, 1, 1, 0, 0, 0, 0, 0 \};
                     A B C D E F G H
int segpin[8] = \{30,31,32,33,34,35,36,37\};
```
### 3. 한 개의 7-Segment 실습

- 실행결과 7-Segment에는 1이라는 숫자 표시
- 7-Segment와 연결된 아두이노 보드의 데이터 핀을 segpin 배열에 저장
- 7-Segment 표시할 숫자 '1'을 위한 데이터를 data 배열에 저장
- setup() 함수에서 7-Segment 연결된 보드의 핀들을 출력으로 설정
- loop() 함수에서는 숫자 '1'을 표시하기 위한 data를 7-Segment와 연결된 데이 터 핀에 출력

- ◆ 7-Segment 모듈의 제어 방법
- 한 개의 FND를 선택하여 FND\_SEL 포트에 LOW를 인가
- 숫자나 문자를 표시하기 위한 FND\_DB 포트에 HIGH/LOW 인가
- array 7-Segment 모듈에 0~5까지 숫자를 표시하고 1초에 한번씩 옆으 로 숫자가 이동하는 스케치 작성

#### 7-Segment 모듈에 0~5을 나타내는 프로그램을 위한 핀 연결

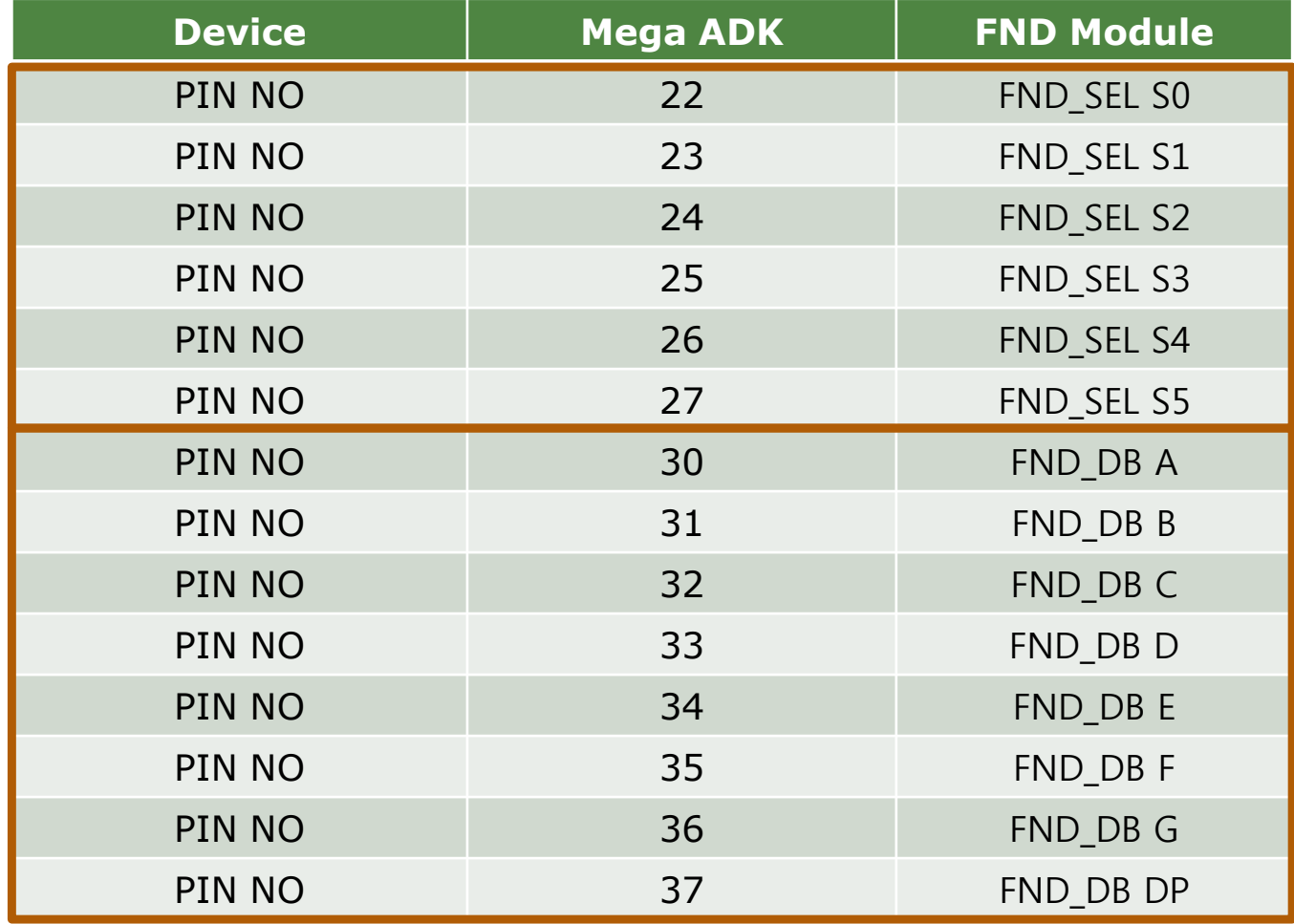

int FND\_SEL[6] = {22,23,24,25,26,27}; //FND\_SEL 포트와 연결된 핀 배열로 정의 int FND DB[8] = {30,31,32,33,34,35,36,37}; //FND DB 포트와 연결된 핀 배열로 정의 int FND\_DATA[] = {0x3F,0x06,0x5B,0x4F,0x66,0x6D,0x7D,0x27,0x7F,0x67,0x77,0x7C,0x39, 0x5E,0x79,0x71}; //FND에 표시할 숫자 및 문자 0~9,A~F 의 data 값

```
void setup(){
```
}

```
for(int i = 0; i < 8; i + +){
     pinMode(FND_DB[i],OUTPUT); }
for(int i = 0; i < 6; i + 1}
       pinMode(FND_SEL[i],OUTPUT);
      digitalWrite(FND_SEL[i],HIGH); }
```
void FndDisplay(byte Position, byte Data){ for(int i = 0;  $i < 6$ ;  $i + +$ ){ if(  $i =$  Position){ digitalWrite(FND\_SEL[i],LOW); } else{ digitalWrite(FND\_SEL[i],HIGH); }

for(int  $j = 0$ ;  $j < 8$ ;  $j + j$ 

}

}

digitalWrite(FND\_DB[j],**bitRead(Data,j)**);

1의 경우 FND DATA $[1]=0x06$ 0x06=0000 0110

bitRead(0000 0110,j)

```
j=0; FND DB[0]=0j=1; FND_DBE[1]=1j=2; FND_DB[2]=1
j=3; FND_DB[3]=0
```
void loop(){

}

}

for(int i = 0;  $i < 6$ ;  $i + +$ ){

FndDisplay(i,FND\_DATA[i]);

delay(1000);

#### **\*\*\* delay(1000)**을 **100, 10, 1**로 변화시키면서 결과 확인

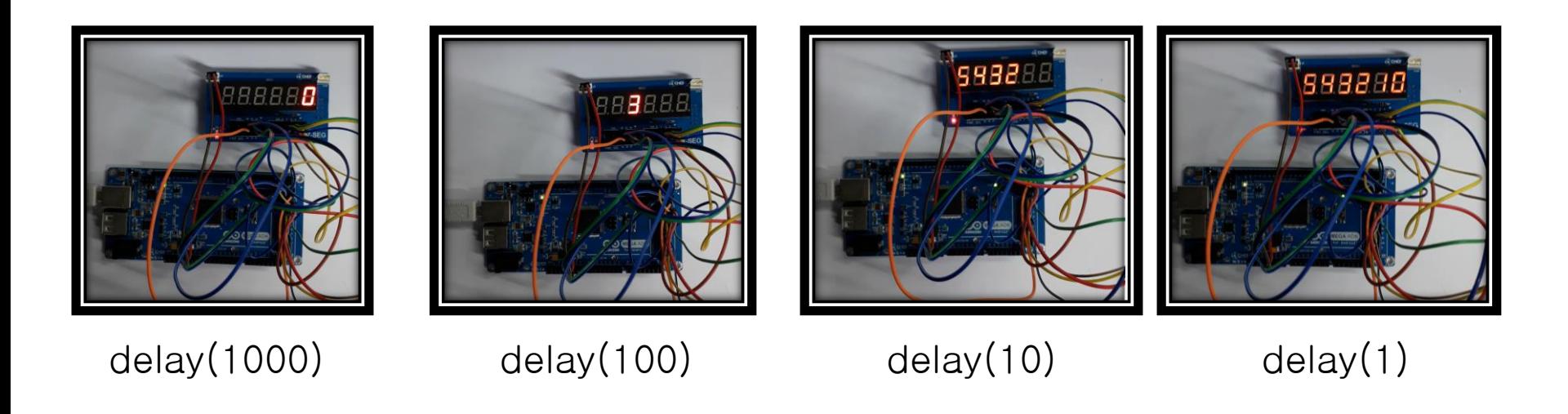

- FND\_SEL 포트와 FND\_DB 포트에 연결된 핀을 각각 배열로 정의, 그리고 FND에 표시할 숫자 및 문자 0~9, A~F까지의 Data값을 배열로 정의
- setup()함수에서 FND\_SEL과 FND\_DB 핀들을 출력으로 설정
- FND\_SEL에 연결된 핀들을 HIGH로 출력 (모든 7-Segment는 미선택 상태)
- loop() 함수에서는 FndDisplay() 함수로 표시할 위치 및 Data를 넘겨줌
- FndDisplay() 함수에서는 표시할 위치를 확인 후 해당 FND\_SEL 핀에 LOW 출력
- 문자 및 숫자의 Data를 bitRead() 함수를 통해 bit화 시켜 FND\_DB의 각 핀에 digitalWrite() 함수를 통해 출력

#### **☆ bitRead()**

- 매개 변수로 받은 값을 bit 단위로 변환하여 0 인지 1인지를 반환 하는 함수
- 매개 변수는 2가지로 bit단위로 변환할 변수와 읽을 비트의 번호
- 비트의 번호는 맨 오른쪽 비트가 0번째 비트

#### 동적 디스플레이

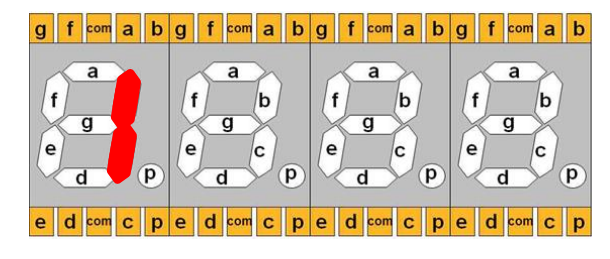

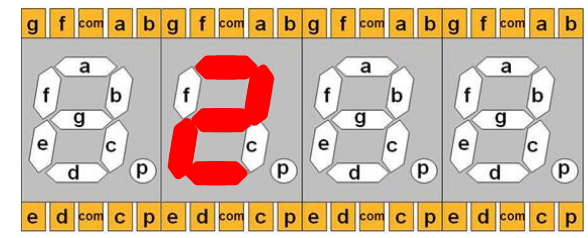

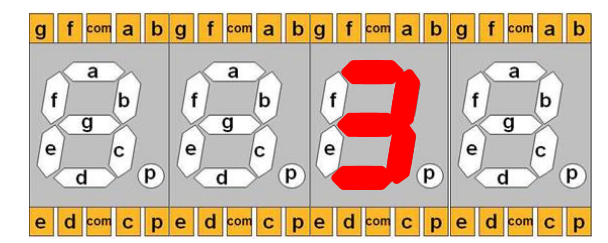

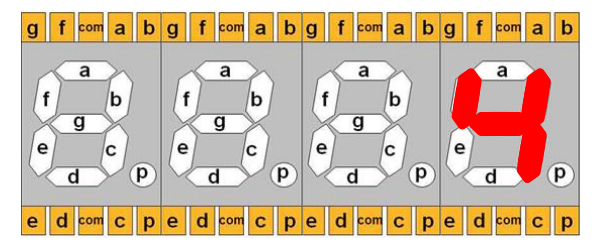

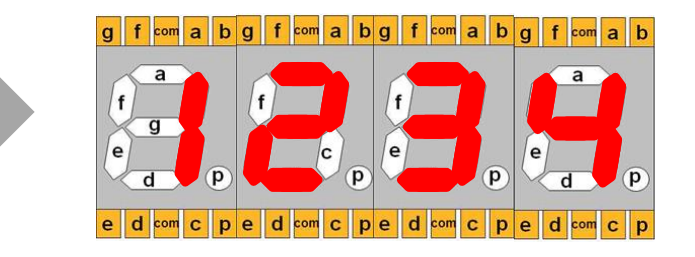

#### 4개의 7-Segment만 이용하여 0.5초 간격으로 숫자를 1씩 증가시켜 0000~9999까 지 디스플레이 구현

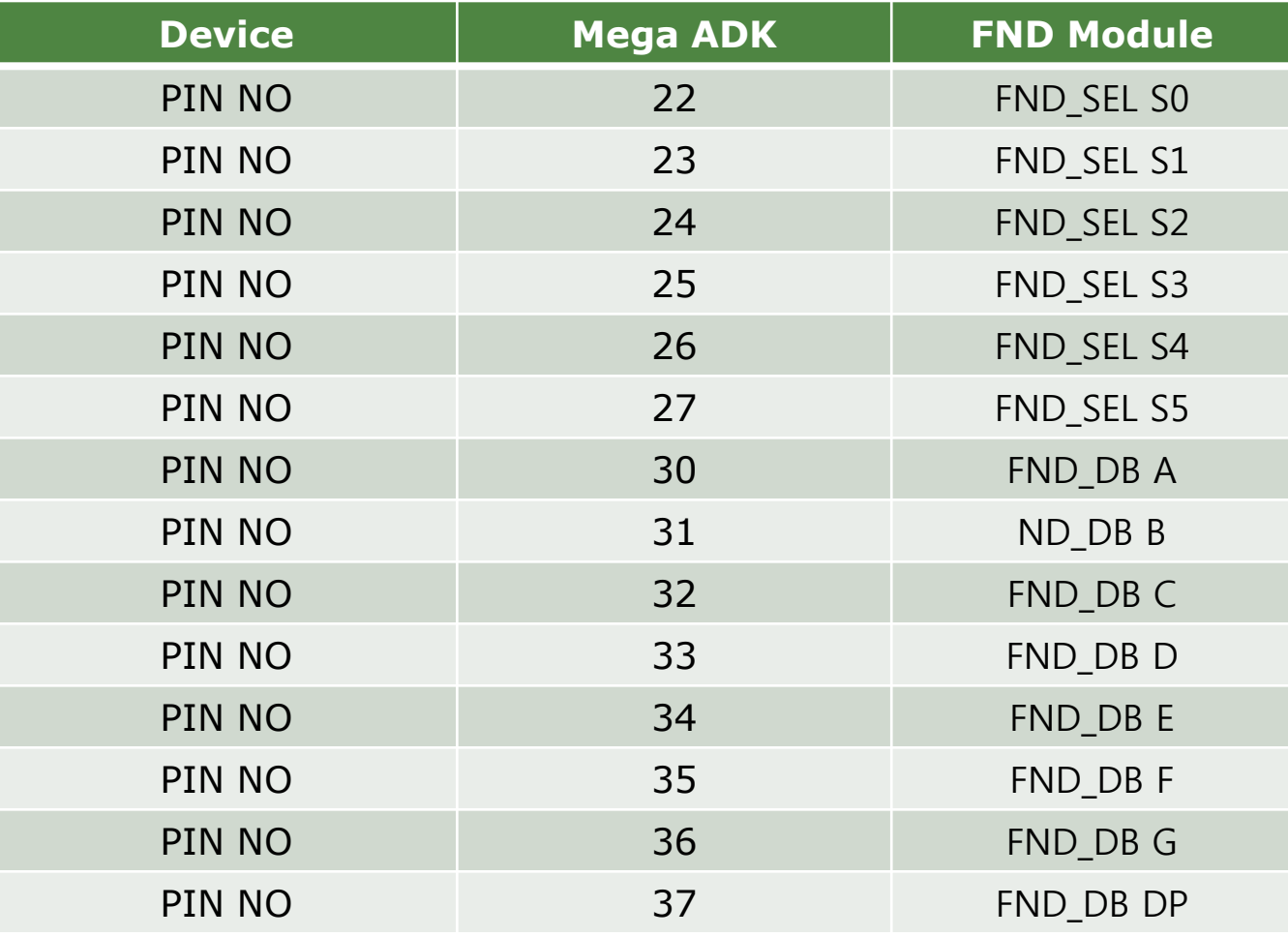

int FND\_SEL[6] = {22,23,24,25,26,27}; //FND\_SEL 포트와 연결된 핀 배열로 정의 int FND DB[8] = {30,31,32,33,34,35,36,37}; //FND DB 포트와 연결된 핀 배열로 정의 int FND\_DATA[] = {0x3F,0x06,0x5B,0x4F,0x66,0x6D,0x7D,0x27,0x7F,0x67,0x77,0x7C,0x39, 0x5E,0x79,0x71};

int temp;

```
void setup(){
```

```
for(int i = 0; i < 8; i + 1}
     pinMode(FND_DB[i],OUTPUT); }
for(int i = 0; i < 6; i + 1}
       pinMode(FND_SEL[i],OUTPUT);
      digitalWrite(FND_SEL[i],HIGH); }
}
```
void FndDisplay(byte Position, byte Data){

```
for(int i = 0; i < 6; i + +){
```

```
if( i == Position){
```

```
digitalWrite(FND_SEL[i],LOW); }
```
else{

}

}

```
digitalWrite(FND_SEL[i],HIGH); }
```
for(int j = 0; j < 8; j + + ){

digitalWrite(FND\_DB[j],bitRead(Data,j)); }

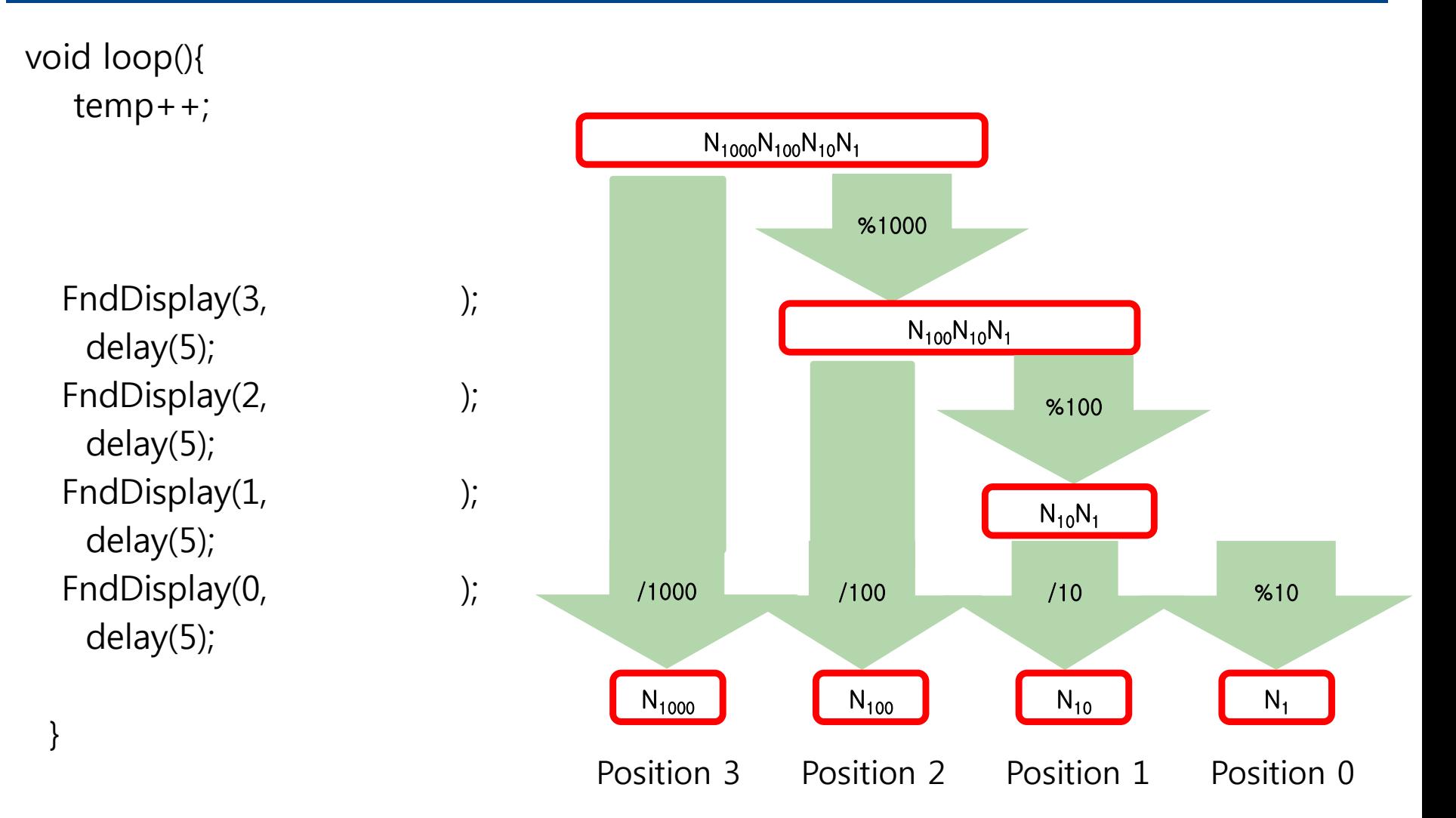

ᄘ

완성하기